## **Hardware**

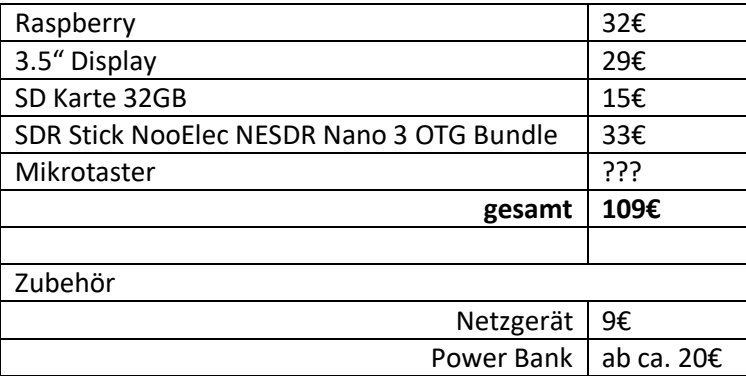

# **Software**

## **Basis-Installation**

Raspberry Sonden-Image von <http://www.qsl.net/oe1ffs/Sondenpage/Sondenraspi/Sondenraspi.html>

### **Erweiterungen**

#### **Bedienung über I/O Pins**

Damit der Raspberry "im Feld" ohne Maus und Tastatur bedient werden kann, werden drei Taster auf GPIOs angeschlossen und damit folgende Funktionen gesteuert (Bezeichnungen wie im Python Script):

- 1. Button01: Starten der Sonden-Decodierung bzw. mit jedem Tastendruck Weiterschalten des Frequenzbereichs um 2 MHz. Damit kann der gesamte relevante Frequenzbereich nacheinander mit nur einem SDR Stick durchgeschaltet werden.
- 2. Button02: Reserve, z.B. Starten/Beenden von APRSmap
- 3. Button03: Shutdown des Raspberry zum kontrollierten Herunterfahren statt einfachem Ausstecken des Akkupacks

Die drei Taster (Typ "normally open") werden zwischen Pin 34 (Ground) und Pins 36 (GPIO16), 38 (GPIO20), 40(GPIO21) angeschlossen. Die GPIO Pins haben interne pull-up Widerstände, daher ist keine weitere Beschaltung notwendig.

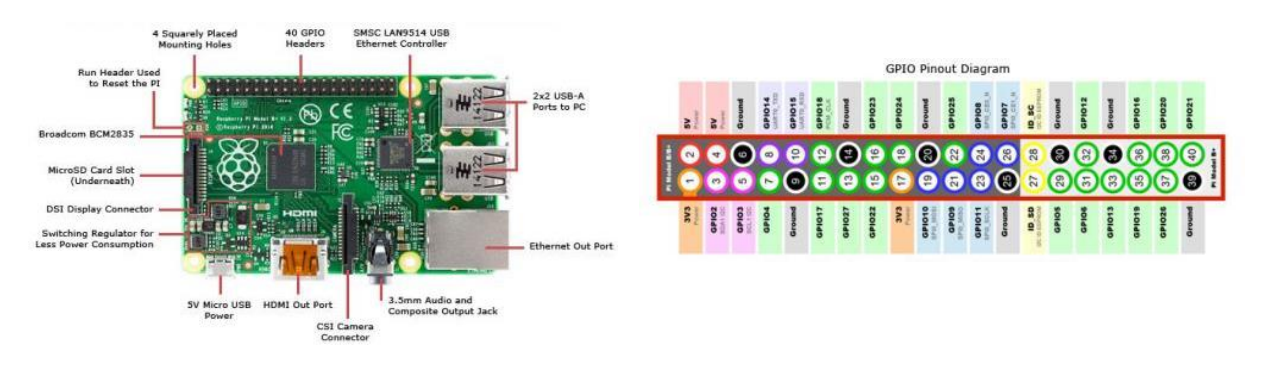

Die Taster werden mit dem Python-Script / home/pi/dxlAPRS/io control.py abgefragt:

```
import RPi.GPIO as GPIO
import subprocess
import time
import os
GPIO.setmode(GPIO.BCM)
GPIO.setup(21, GPIO.IN, pull_up_down=GPIO.PUD_UP) # button #1
GPIO.setup(20, GPIO.IN, pull_up_down=GPIO.PUD_UP) # button #2
GPIO.setup(16, GPIO.IN, pull_up_down=GPIO.PUD_UP) # button #3
iStarted = 0# status button 01: 0 = nothing started, 1=sondecfg0_0, 2=sondecfg0_1
iStatus Button01 = 0# status button 02: 0 = nothing started, 1=aprsmap started
iStatus Button02 = 0while True:
    Button01 = GPU, input(21)Button02 = GPU.input(20)Button03 = GPU.input(16) if Button01 == False:
if iStatus Button01 == 0:
 print("starting 401.0 - 403.0 MHz")
            subprocess.call("/home/pi/dxlAPRS/aprs/strsonde_wo_srv_0.sh")
             time.sleep(1)
            iStatus Button01 = 1elif iStatus Button01 == 1:
             print("starting 403.0 - 405.0 MHz")
            subprocess.call("/home/pi/dxlAPRS/aprs/strsonde_wo_srv_1.sh")
             time.sleep(1)
             iStatus_Button01 = 2
         else:
             print("stopping decoding")
             subprocess.call("/home/pi/dxlAPRS/aprs/endsonde.sh")
             time.sleep(1)
             iStatus_Button01 = 0
     if Button02 == False:
        if iStatus Button02 == 0:
             print("Reserve")
             # start application
             time.sleep(1)
             iStatus_Button02 = 1
         else:
             print("Reserve")
             # stop application
             time.sleep(1)
            iStatus Button02 = 0 # Button03 is to shutdown the raspberry
     if Button03 == False:
         print("shutting down...")
         subprocess.call("/home/pi/dxlAPRS/shutdown.sh")
         time.sleep(1)
        istrated = 0
```
Damit dieses Script nach dem Hochfahren automatisch gestartet wird, muss folgende Zeile in /etc/rc.local hinzugefügt werden:

sudo python /home/pi/dxlAPRS/io\_control.py

Folgende weitere Files müssen angelegt werden:

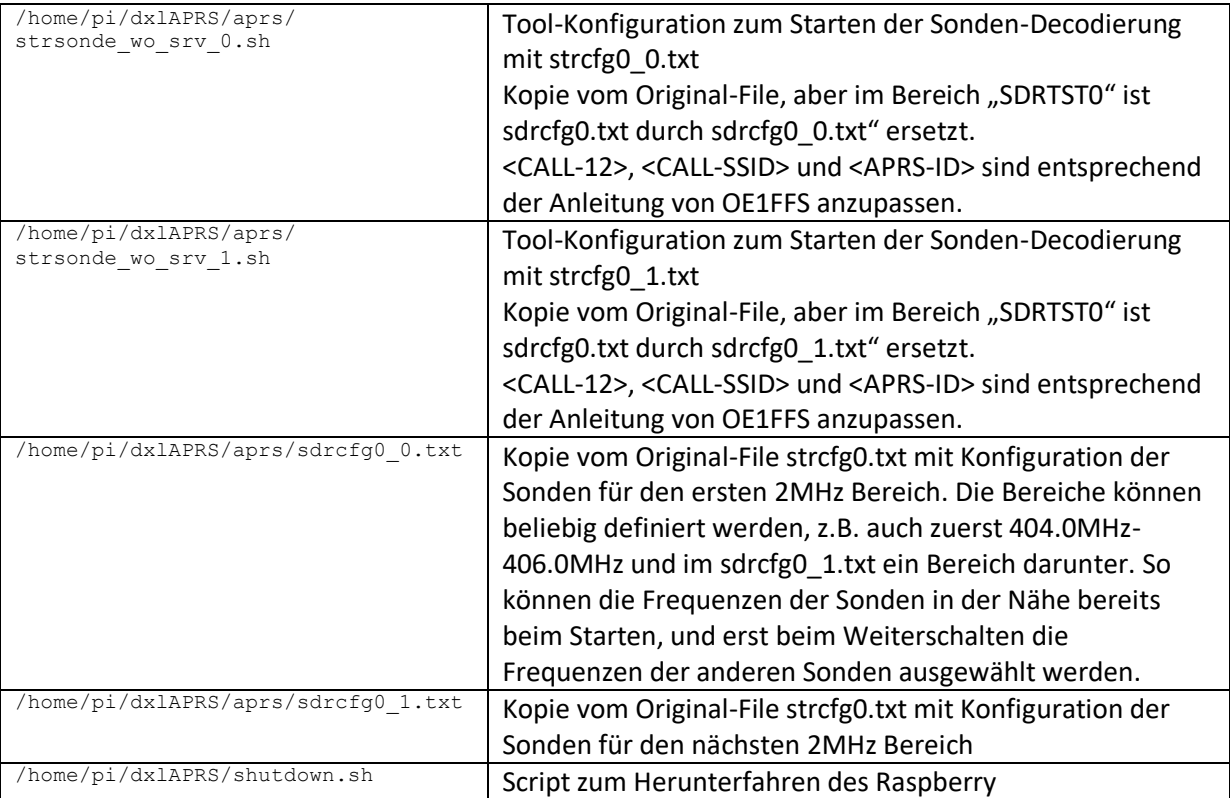

Die Fenstergrößen und Positionen sind in strsonde wo srv <x>. sh bereits so eingestellt, dass alle relevanten Informationen (Pegel, Sonden-Koordinaten) gleichzeitig am 3.5" Display sichtbar sind.

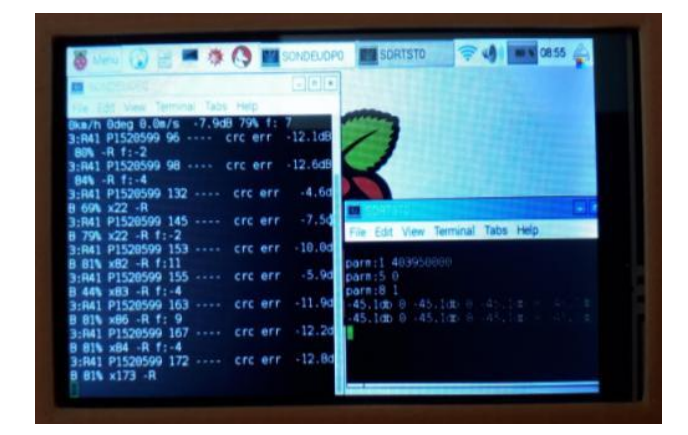

#### **Display Konfiguration**

Damit die konfigurierten Fenstergrößen auch richtig angezeigt werden, muss in /boot/config.txt folgende Einstellung hinzugefügt werden (bzw. das File mit dieser Information angelegt werden):

```
# 3.5 inch display settings
max_usb_current=1
hdmi group=2
hdmi_mode=87
hdmi_cvt 800 480 60 6 0 0 0
```
# **Gehäuse**

Das Gehäuse besteht aus vier Teilen, die 3D gedruckt wurden:

- 1. Unterteil: hier kommt der Raspberry mit Display hinein. An der Oberseite (beim Scharnier) ist genug Platz, um auch noch den NooElec Nano 3 SDR Stick, ein paar SMA Adapter und die beiliegende Behelfsantenne unterzubringen. Druckzeit: ca. 3h
- 2. Deckel: kann mittels Scharnier mit dem Unterteil verbunden werden. Als Achse passt ein Draht mit 1.5mm<sup>2</sup> Durchmesser. Der Deckel hat vorne einen Schnapper, der in eine Nase am Unterteil einrastet und damit beim Transport zu bleibt. Druckzeit: ca. 1.5h
- 3. Tastenpaneel: Hier passen 3 Mikro-Taster hinein. Die Taster habe ich mit Superkleber zusammengeklebt und in die Ausnehmung gesteckt. Die Drähte zu den GPIOs sind an die Taster direkt angelötet und mit Stiftleistensteckern an die GPIO Leiste des Raspberry angesteckt

Druckzeit: ca. 15min

4. Rahmen für Display: Hält das Display in seiner Position. Druckzeit: ca. 20min

In etwa 5h können also alle Teile gedruckt werden, dazu wird ca. 25m Filament verbraucht (Materialpreis: ca. 1,5€). Die Teile sind so konstruiert, dass sie eng zusammenpassen und müssen beim Zusammenbau mit ein paar vorsichtigen Feil-Strichen an den Ecken (dort drückt sich der Kunststoff beim Drucken etwas auseinander) angepasst werden. Dafür kann das ganze Gehäuse nur durch Zusammenstecken und ohne einer einzigen Schraube zusammengebaut werden. Der Zusammenbau dauert ca. 1h.

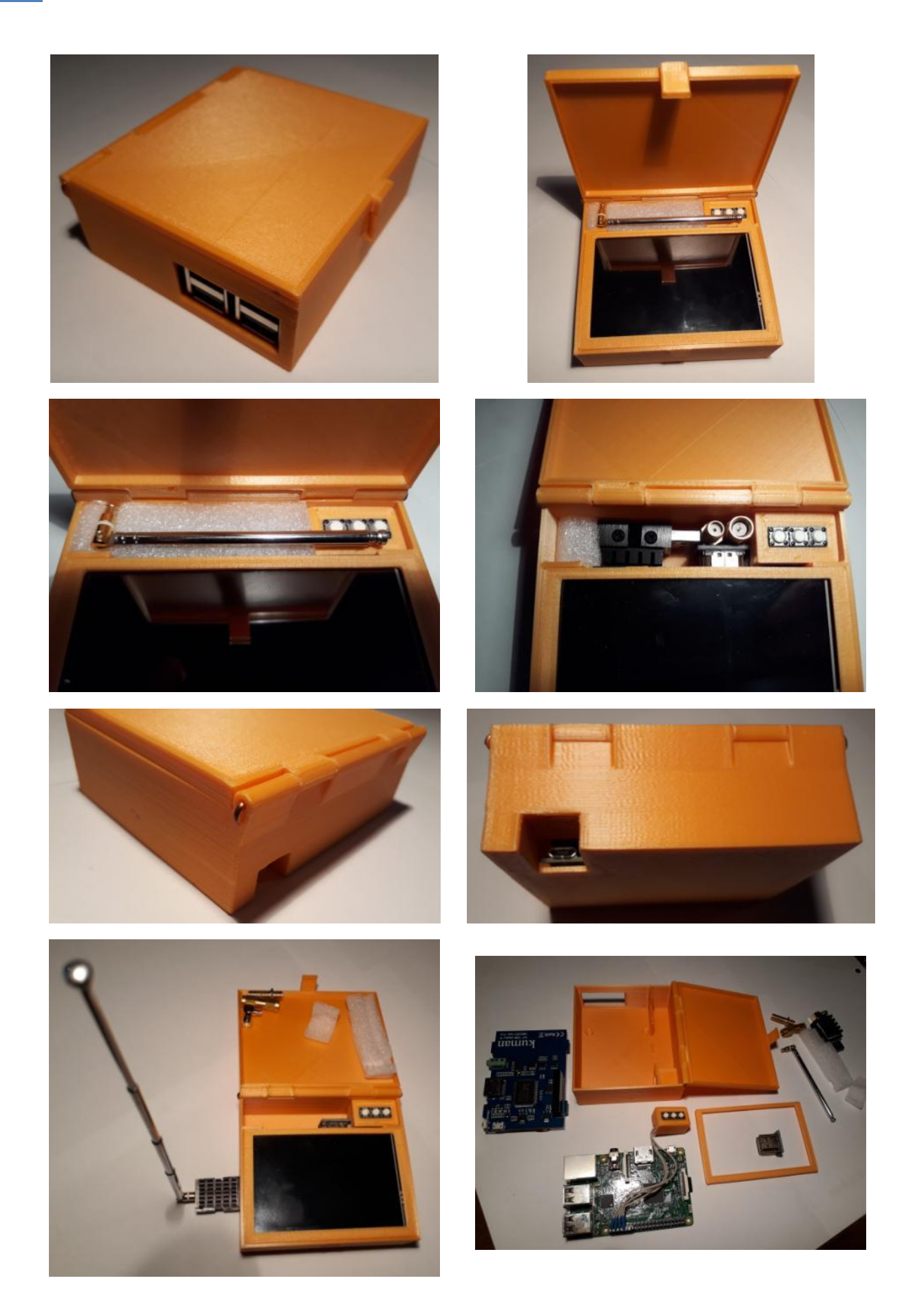